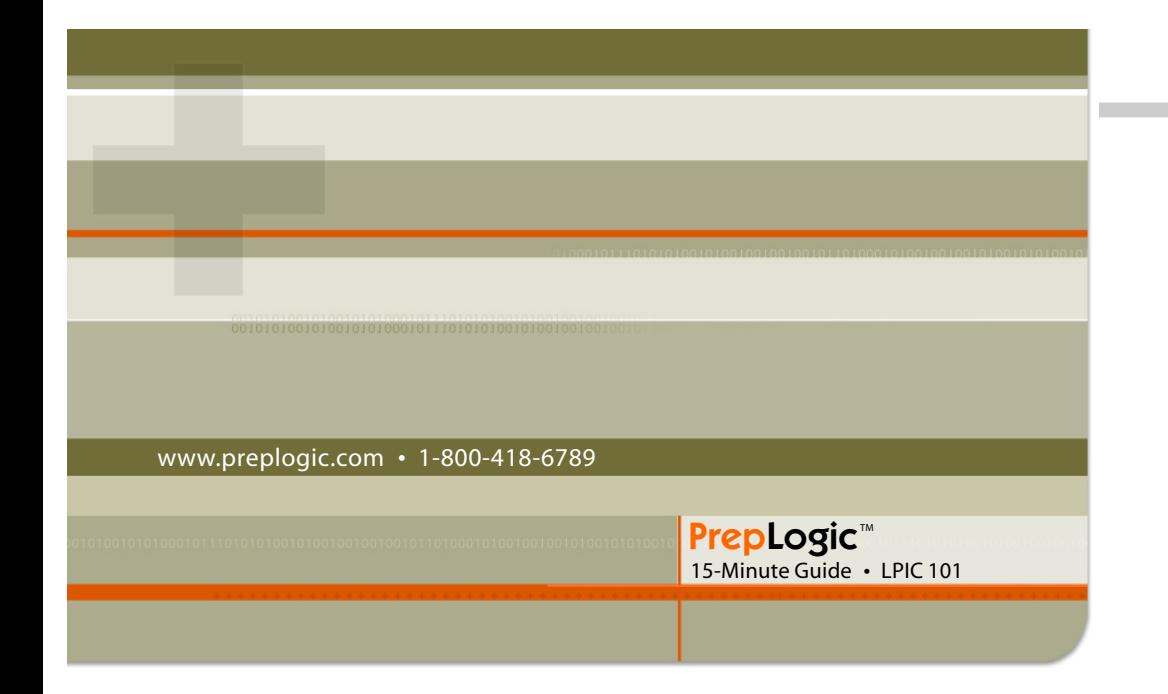

# **The /proc/ file system**

The /proc/ file system is created at each boot time. The files are mirrored (i.e., copied) from existing system settings and placed into the /proc/ directory.It reflects the system's current configuration and contains files and directories that the system uses to configure how it functions.

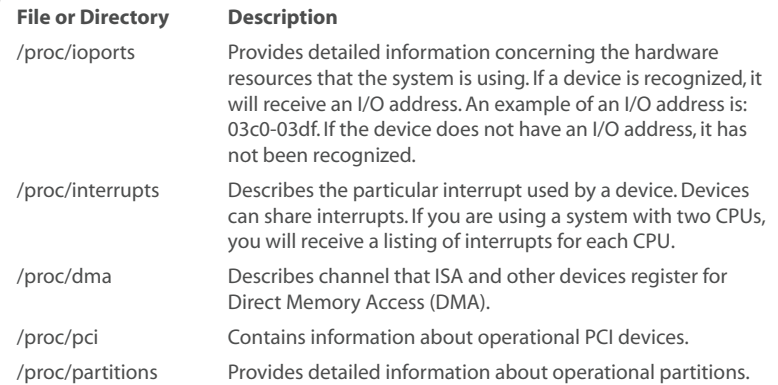

*table continued*

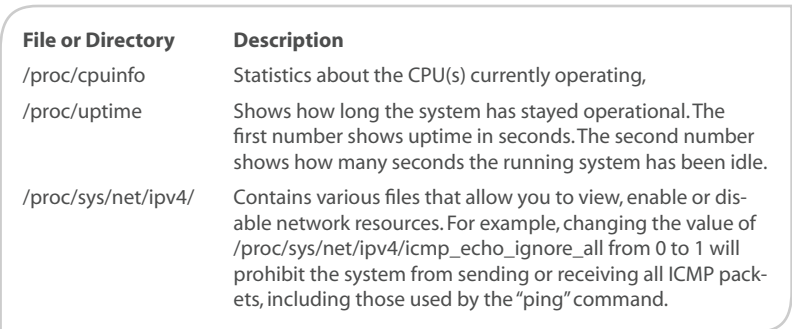

# **SCSI device names**

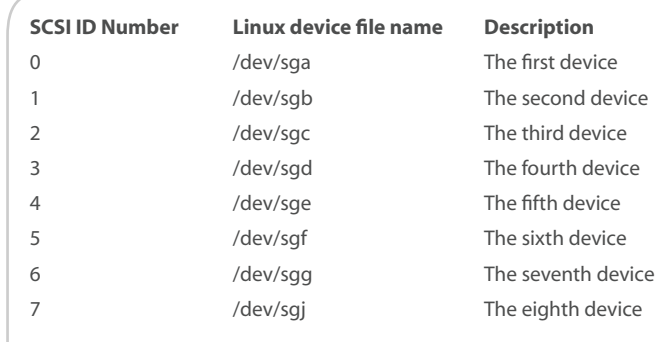

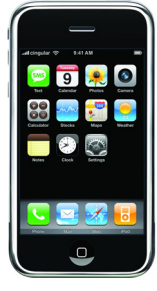

# **Setup Non-IDE Devices: Additional SCSI Information**

# **The /proc/scsi/ directory**

Files in the /proc/scsi/ directory will help you determine information about your SCSI devices. If these files are not present, no SCSI devices can be recognized on your system. A typical file in this directory includes /proc/scsi/ device\_info, which provides information about attached devices.

The /proc/scsi/ directory will also contain additional subdirectories. They are often in the following format:

*[Mobile Edition](http://www.preplogic.com/m)*

*[Enjoy your](http://www.preplogic.com/m) [15-Minute Guide](http://www.preplogic.com/m) [the way it was](http://www.preplogic.com/m) [meant to be, on](http://www.preplogic.com/m) [your iPod, iPhone,](http://www.preplogic.com/m) [Blackberry and](http://www.preplogic.com/m) [more! Visit us at](http://www.preplogic.com/m) [preplogic.com/m](http://www.preplogic.com/m)* /proc/scsi/scsi0

/proc/scsi/scsi1

Each of these subdirectories contains additional subdirectories and files that allow you to determine the nature of the controller cards and additional installed devices. SCSI driver devices are assigned directories and files according to the following pattern:

/proc/scsi/<driver\_name>/<scsi\_adapter\_number>

The <driver\_name> section will be named by the vendor. The syntax of the <scsi adapter\_number> portion of the device has a very specific naming scheme.

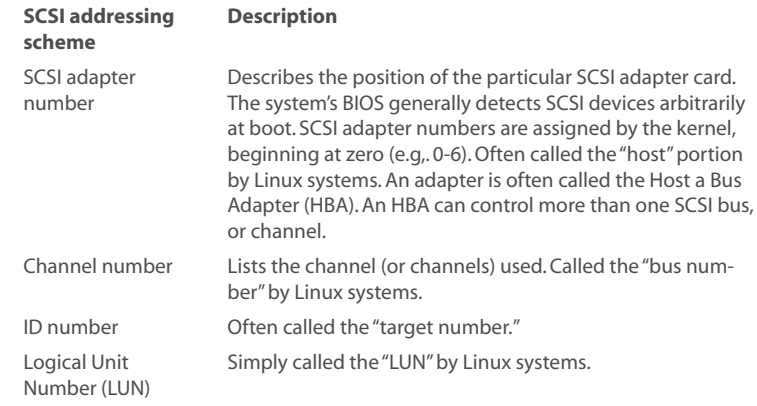

# **Linux Installation & Package Management**

**Format**: The practice of applying a file system to a partition. Also refers to the file system used on a partition. For example, the question, "What is the format of the partition?" is basically asking what file system was applied to the partition. Many different formatting commands exist, including mkfs, mkfs.ext2, mkfs.ext3, mkfs.reiserfs, and so forth.

- **Volume**: A formatted partition that is given a name. A volume can reside on the local system, or on a remote system. For the LPI 101 exam, you need only be concerned with local volumes. **•**
- **Master Boot Record**: A small portion of the hard disk that contains all information about the hard drive's layout (i.e., partition scheme). Information includes whether or not the partition is active and its location on the hard drive; the MBR is 512 bytes in size. It is the first "block" of the hard disk. The MBR is loaded into memory at boot time and informs the system about the location of partitions on the system. The MBR is created by the fdisk application. **•**
- **Mount point**: A directory on the local hard drive that is used to house a partition. Examples of mount points include the /, /boot/, and / home/ directories, among others. You can also create your own mount points in order to mount a partition/volume. **•**
- **Boot loader**: An application responsible for loading an operating system and MBR into memory. A boot loader generally has several stages. Each stage has different responsibilities. The most popular boot loaders in Linux include GRUB (Grand Unified Boot Loader) and LILO (Linux Loader). GRUB has become the standard boot loader. **•**
- **Swap space:** Hard disk space that is used by the operating system as Random Access Memory (RAM). It is often called "virtual memory." The virtual memory is placed into a special file called a "swap file." Virtual memory is obtained from the swap file one portion at a time. Each portion is called a "page." Swap space is created by the mkswap command in Linux. Generally, the swap space on your system should equal roughly twice your computer's RAM. However, if your system has 2 GB of RAM, your swap space needs to be only twice the amount of RAM above 2 GB. Never have less than 32 MB of RAM. **•**

#### **Basic and production server partition schemes**

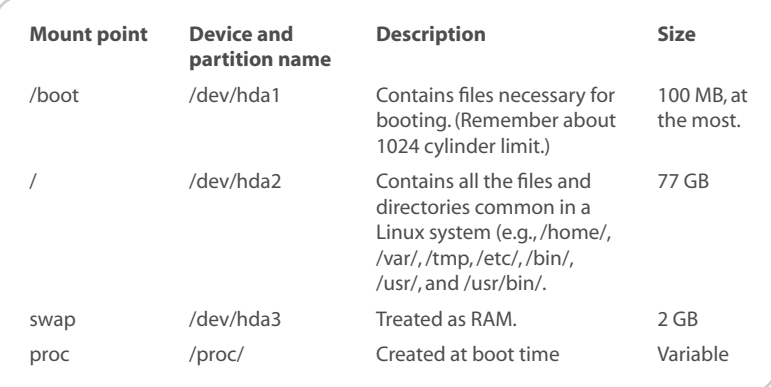

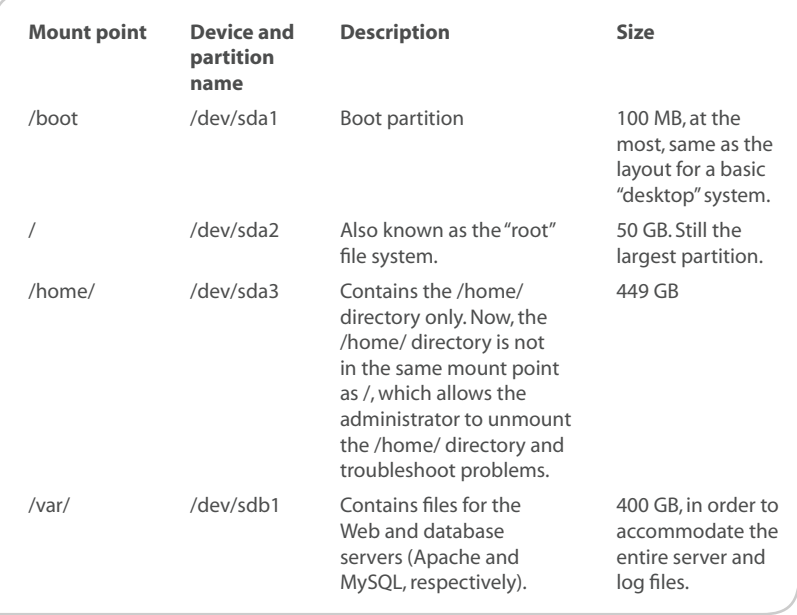

*table continued*

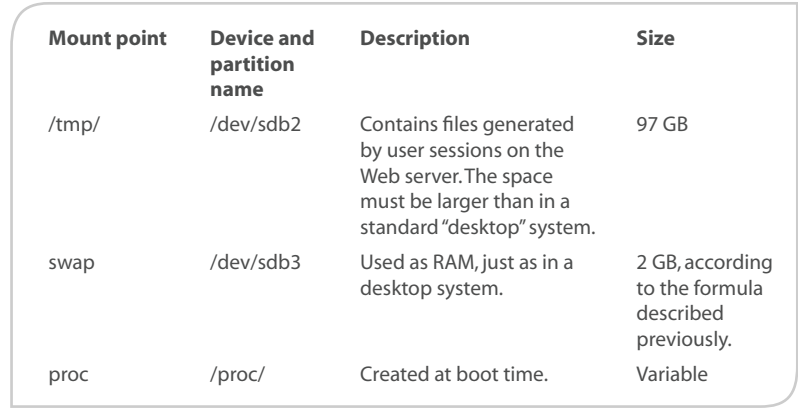

# **Install a boot manager**

**Grand Unified Boot Loader (GRUB)**: The *de facto* standard for booting Linux. For more information, go to the GNU GRUB homepage, at http://www. gnu.org/software/grub.

- **Linux Loader (LILO)**: Today considered a legacy boot loader, but still often found. The LILO homepage is at, http://lilo.go.dyndns.org. **•**
- **NT Loader**: Used to boot Windows systems, but often used with either LILO or GRUB. Ships with Windows systems. **•**
- **Yaboot**: Used to boot Linux on modern Macintosh OS X systems. The Yaboot homepage is at http://yaboot.ozlabs.org. **•**
- **BootX**: Used on older Macintosh systems. The BootX homepage is at http://penguinppc.org/bootloaders/bootx. **•**

#### **Boot loader terms**

Below are important boot loader terms:

- **Superblock**: The first 512 bytes of any partition. In file systems, such as as ext2 and ext3, the superblock is copied in spaces throughout the partition. The superblock contains the block sizes used in the partition. **•**
- **Inode (Information node)**: The term used for a file that outlines information about all files and directories on the hard drive. An inode contains information about the file's location on the hard drive, as well as the file's permissions, owner, and file type (block file, character file). **•**

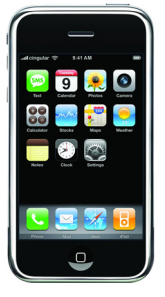

*[Mobile Edition](http://www.preplogic.com/m)*

*[Enjoy your](http://www.preplogic.com/m) [15-Minute Guide](http://www.preplogic.com/m) [the way it was](http://www.preplogic.com/m) [meant to be, on](http://www.preplogic.com/m) [your iPod, iPhone,](http://www.preplogic.com/m) [Blackberry and](http://www.preplogic.com/m) [more! Visit us at](http://www.preplogic.com/m) [preplogic.com/m](http://www.preplogic.com/m)*

The inode tables – Contains numbers that help the file system find and refer to files and directories.

#### **Bootload Stages:**

A boot loader boots an operating system in roughly two stages –

- **Stage 1**: The system BIOS reads the initial 2 bytes of the MBR, then begins loading the boot loader. The boot loader then loads the MBR (partition table), then loads the portion of the boot loader that begins activating the operating system. **•**
- **Stage 1.5**: Searches for the executable file that contains stage 2 of the boot loader. This stage is sometimes considered a separate stage, but is really part of stage 1. This is how the LPI exam views boot loaders. **•**
	- **Stage 2**: Finishes loading the boot manager, and then provides a menu to the user that allows you to choose a particular file system. When Linux is chosen, Grub helps read the ramdisk (a portion of RAM used as a hard disk), and then load the kernel. **•**

# **Extracting code**

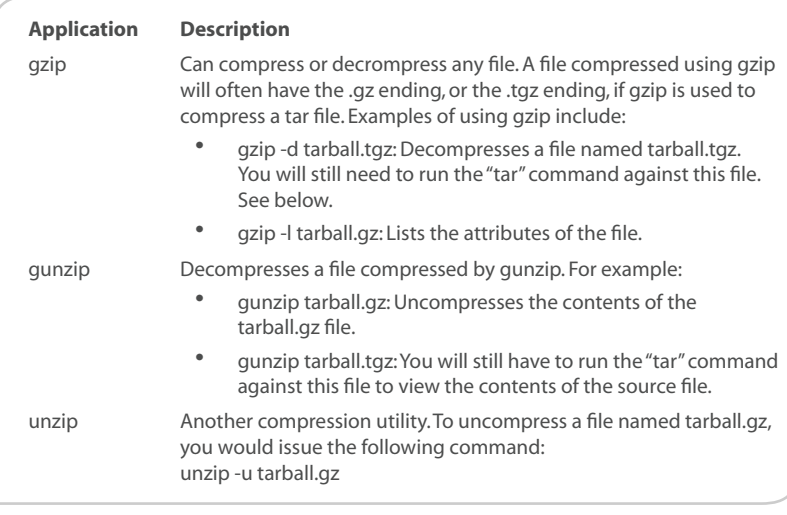

*table continued*

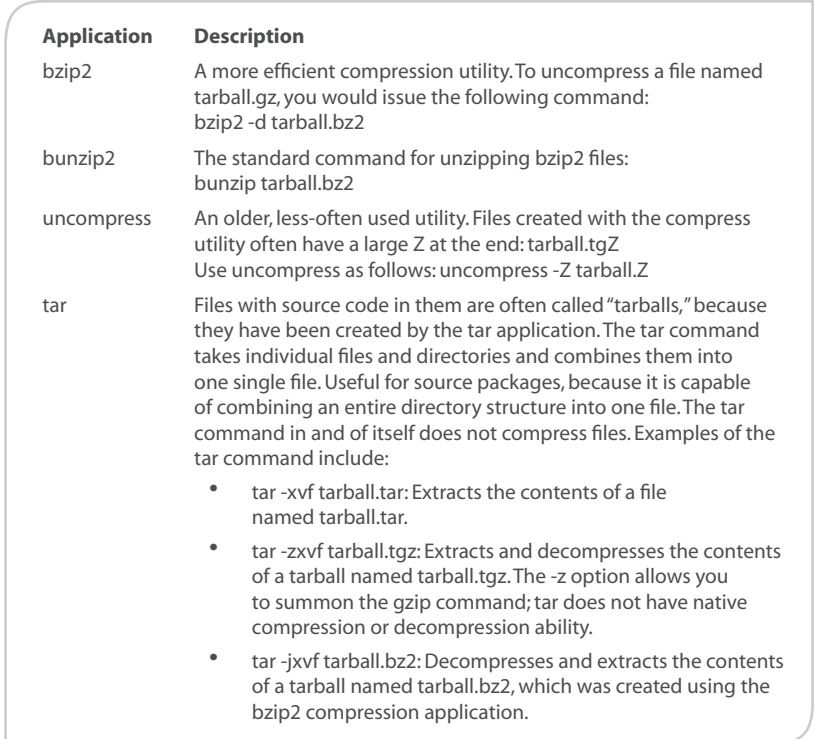

# **Use Debian package management**

At one time, the LPI 101 exam allowed you to choose between RPM and Debian-based package management. This is no longer the case; you must learn to use both package managers. This section will discuss the applications used in the Debian-based package manager. The next section will discuss RPM commands.

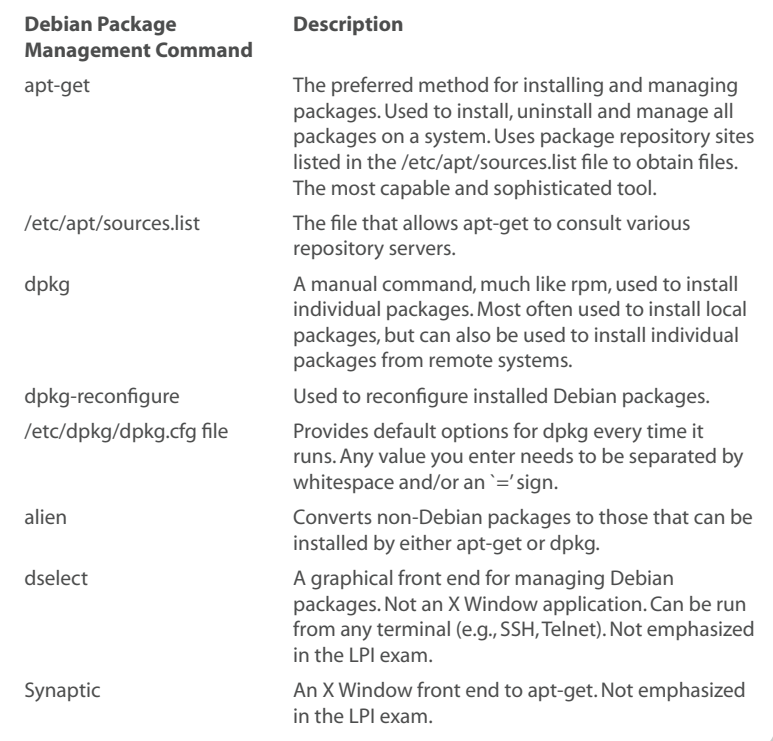

#### **Killing processes**

You can issue "signals" to processes in order to terminate them. To terminate, or "kill" a process, you can use the following applications:

**kill**: Allows you to terminate applications, but only if you know the application's process id (known as the "PID"). For example, to kill a process, you must first learn the PID (by, for example, using the ps command), then issue the kill command. For example, here are the steps for terminating an application called ethereal: **•**

ps aux | grep ethereal user1 12885 0.0 1.7 28844 18552 pts/0 S 00:17 0:00 ethereal

- **kill** 12885 **•**
- **killall**: Terminates applications by name: killall ethereal **•**
- **Top**: Highlight the process, then press k, and specify the application's PID. **•**

# **Signaling applications with kill and killall**

The kill and killall commands allow you to send various types of signals to a process. The two most important signals are:

- **KILL** (or, -9): Kills a process authoritatively. Does not allow a system to override. Sometimes, applications will refuse to be terminated. The -9 or KILL signal ignores such overrides and ensures that the process is terminated. **•**
- **HUP** (or, -1): Used to stop and restart a process. **•**

#### **Killing problem X Window applications after logout**

Sometimes, after an X Window session has closed, processes that should run only during an X Window session will still be running. To properly terminate such problem applications, you will need to do the following:

- Discover the application's PID (e.g., use ps or even top). •
- Use the kill or killall command on the process. •

Make sure that you can read all of the output from the kill and killall commands, as well as determine the PID and the Parent PID (i.e., the process that launched the sub-process). You will want to know how to kill a "child" process, rather than the parent process, and vice versa.

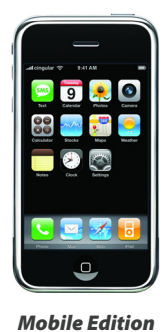

*[Enjoy your](http://www.preplogic.com/m) [15-Minute Guide](http://www.preplogic.com/m) [the way it was](http://www.preplogic.com/m) [meant to be, on](http://www.preplogic.com/m) [your iPod, iPhone,](http://www.preplogic.com/m) [Blackberry and](http://www.preplogic.com/m) [more! Visit us at](http://www.preplogic.com/m) [preplogic.com/m](http://www.preplogic.com/m)*

# **Search text files using regular expressions**

When searching through text files, you can use regular expressions and applications, such as grep and sed. The following is a brief discussion of these powerful applications:

- **grep**: Searches through standard output or standard input to select a matching pattern. Also known as egrep, fgrep, and rgrep. Often used with the pipe (|) to search through program output and report back only the relevant information you want to see. **•**
- **sed**: "Sed is short for "stream editor." Ideal for sifting through standard output and file contents to perform substitutions. It reads information one line at a time. Sed uses the classic regular expressions to edit files non-interactively. Whereas an editor such as vi, emacs or pico, allows you to load a program into an interface for editing, you run sed as a one-time command, using options and regular expressions to edit the file as it streams through a memory buffer. **•**

# **Access Control Lists**

Most modern, popular operating systems use an Access Control List (ACL) to determine which users can access a particular resource. This is the case for all mainstream Windows, Solaris, BSD and Linux systems. An ACL is a database of information that the system consults to protect and organize resources. Any system that uses an ACL also requires the following:

- **The concept of resource ownership**: Any resource on the system (e.g., any file or directory) must be assigned a user. **•**
- **File permissions**: Any resource must be given a rule. **•**

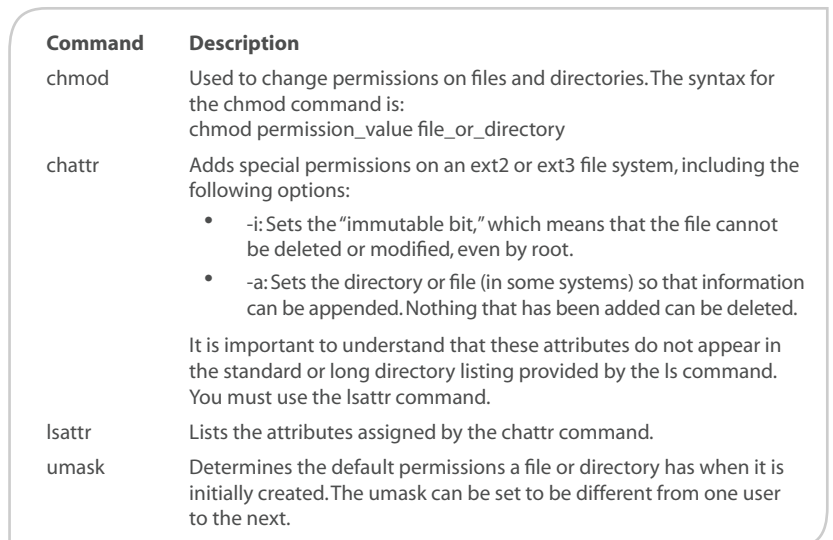